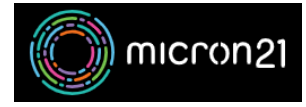

[Knowledgebase](https://support.micron21.com/kb) > [Domain Panel](https://support.micron21.com/kb/domain-panel) > [Updating domain contacts in Domain Panel](https://support.micron21.com/kb/articles/updating-domain-contacts-in-domain-panel)

## Updating domain contacts in Domain Panel

Damian JacksonUA - 2023-02-27 - [Domain Panel](https://support.micron21.com/kb/domain-panel)

## **Overview:**

If you've recently purchased a pre-existing domain name or need to change the contact details associated with your domain name - you can follow the steps below in Domain Panel to change your Domain Contact Details.

## **Method:**

- 1. Log into [https://domains.micron21.com](https://domains.micron21.com/)
- 2. Select "**Domains"** on the left panel.
- 3. Select your domain on the window that opens.
- 4. On the right under "**Domain Contacts"** select "**Update"** for each contact and enter the desired details.

.au domain names may take some time to reflect the changes. We suggest reviewing [auDA's Whois Lookup](https://whois.auda.org.au/) tool, so you can see what is configured on your domain. If you do not see your changes reflected after an hour - please contact our [Micron21 Support team](mailto:support@micron21.com), ensuring you include your domain name and all details you'd like configured so that we can review it for you or action the change on your behalf.

You can configure alternate domain contact information used for new domain registrations by [following our guide here.](https://support.micron21.com/kb/articles/308)